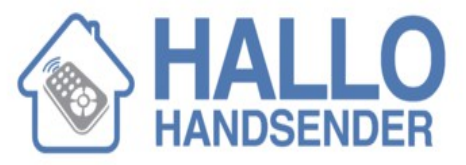

# **Kodierungsanleitung Fernbedienung ALLMATIC BROSTAR**

# **ALLMATIC B.RO**

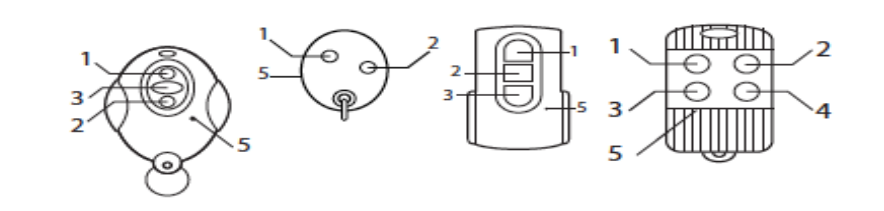

*Anleitung Gebrauchsmuster R Vollständige Reproduktion ohne autorisierte Änderung. PAC 2010*

### **Tasten und Funktionen:**

### **A. Senderlampe: Sie leuchtet während der Codeübertragung.**

- **1.** Taste 1.
- **2.** Taste 2.
- **3.** Taste 3.
- **4.** Taste 4.
- **5.** Versteckte Taste für die Kodierung der Entfernung.

# **Kodierung über eine Fernbedienung, die bereits in Betrieb ist**

- Nehmen Sie eine Fernbedienung, die bereits in Betrieb ist
- Platzieren Sie diese neben den Funkempfänger der Installation (1 bis 2 Meter)
- Drücken Sie eine Büroklammer in das kleine Loch auf der Rückseite der Fernbedienung (oder drücken Sie 1-mal den versteckten Knopf neben der Batterie). Das Lämpchen des Handsenders leuchtet eine Sekunde, dann geht es aus. Der Empfänger schaltet dann für 10 Sekunden in den "Programmiermodus".
- Nehmen Sie die neue Fernbedienung.
- Drücken Sie für 1 Sekunde eine der Tasten der neuen Fernbedienung.
- Die Fernbedienungist programmiert. 10 Sekunden nach der letzten Übertragung kehrt der Funkempfänger wieder in den Modus "normaler Empfang" zurück.
- Testen Sie die neue Fernbedienung.
- Wiederholen Sie den ganzen Prozess, falls die Fernbedienung nicht funktioniert.

### **Kodierung über einen Funkempfänger**

- Öffnen Sie das Gehäuse des Funkempfängers.
- Drücken Sie 1-mal auf den Druckknopf P1 der Funkkarte. Ein rotes Lämpchen (LED) leuchtet, um den "Programmiermodus" des Empfängers zu signalisieren. Der Empfänger bleibt für 10 Sekunden im "Programmiermodus".
- Nehmen Sie die neue Fernbedienung.
- Drücken Sie für 1 Sekunde eine der Tasten der neuen Fernbedienung.
- Wenn Sie mehrere zu programmierende Fernedienungen haben, wiederholen Sie die Schritte mit den anderen Fernbedienungen.
- 10 Sekunden nach der letzten Übertragung kehrt der Funkempfänger wieder in den Modus "normaler Empfang" zurück.
- Testen Sie die neue Fernbedienung.
- Wiederholen Sie den ganzen Prozess, falls die Fernbedienungnicht funtkioniert.

Webseite: www.hallohandsender.com